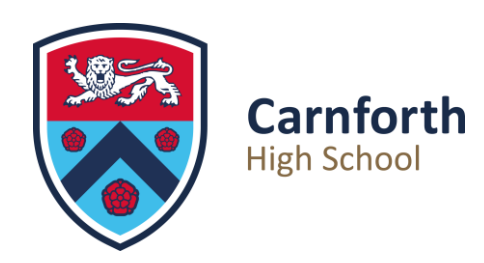

## **7th September 2023**

Dear Parent or adult with responsibility,

I'm very pleased to announce that we have the new Class Charts software up and running at Carnforth High School which allows pupils and parents to monitor their progress at school. Class Charts will allow pupils and parents to check attendance, behaviour (positive & negative), homework, rewards and extra-curricular activity.

Class Charts will allow parents to track behaviour, homework and attendance. It will also automatically send out positive behaviour and detention notifications to parent email accounts as necessary.

Pupils have already been given log-in details and have been encouraged to download the app onto their phone or tablet. The software can also be accessed via a web browser such as Google.

Please find your parent access code below:

<THIS WILL HAVE BEEN SENT WITH YOUR PERSONAL LETTER>

I have included full instructions on how to register your parent Class Charts account on the reverse of this letter.

If you have any queries, please contact myself [anewson@carnforthhigh.co.uk](mailto:anewson@carnforthhigh.co.uk) or Adam Sharples [asharples@carnforthhigh.co.uk](mailto:asharples@carnforthhigh.co.uk) at school.

Yours sincerely,

**Ms A Newson** Senior Assistant Headteacher Carnforth High School

Principal: Mr Tim Iddon Carnforth High School Kellet Road, Carnforth, Lancashire, LA5 9LS

Telephone: 01524 732424 Email: office@carnforthhigh.co.uk

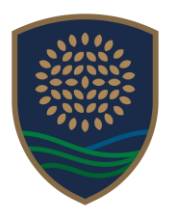

THE BAY **LEARNING TRUST** 

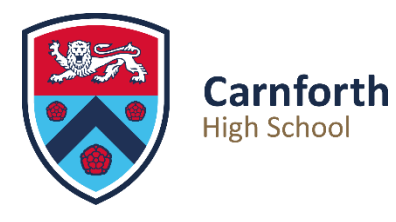

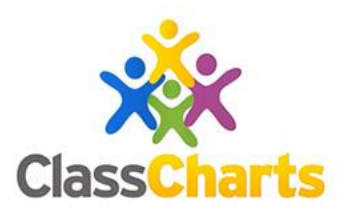

## **Setting up your Class Charts Account**

- 1. Download the App from the Google or Apple store, or search for 'Class Charts parent login' on a web browser such as google.
- 2. Your account set-up/ Log in page will look something like this (this is the web version):

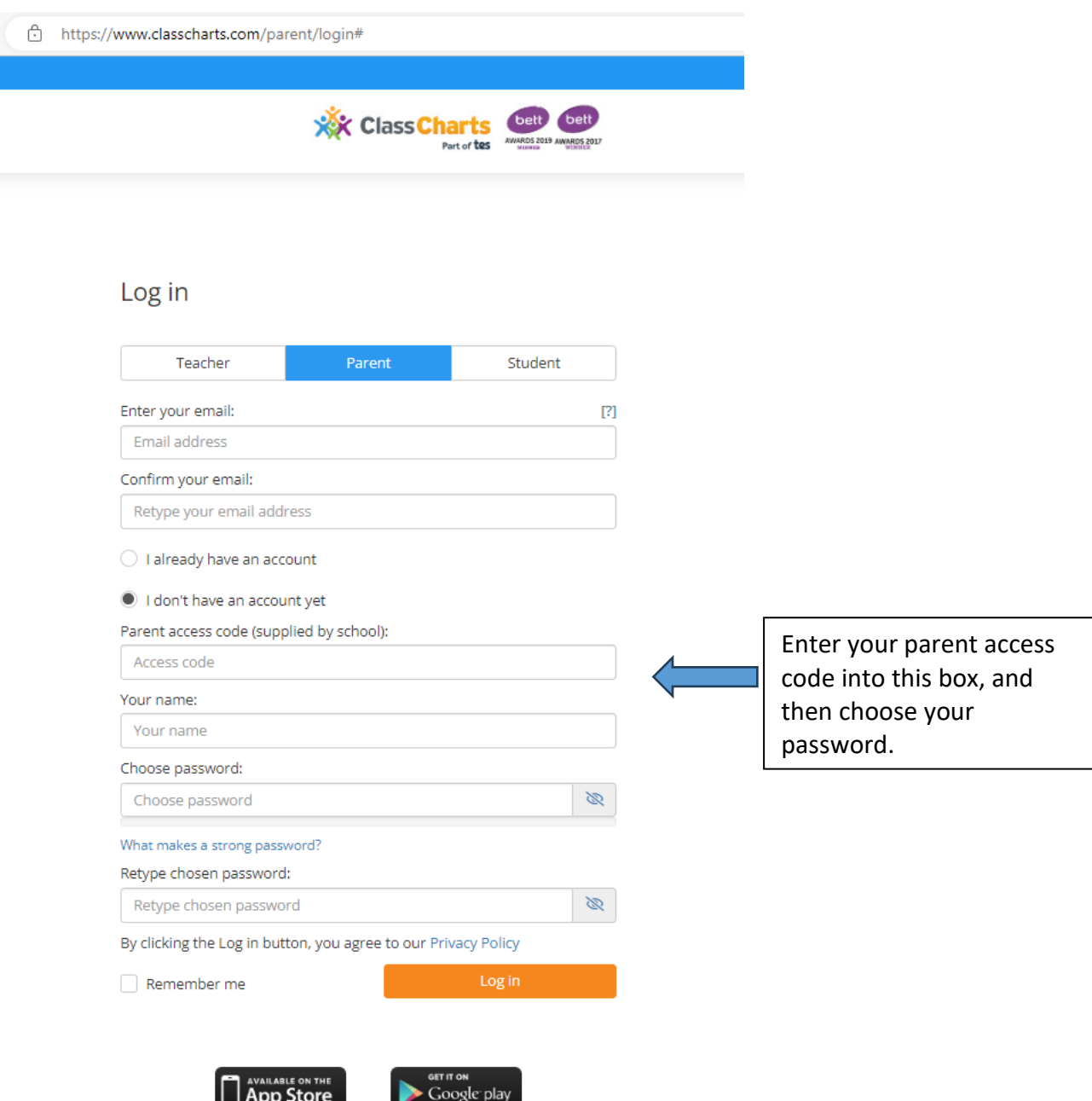

Once you have completed this, you are all set to use Class Charts.